## *Ergänzung zum Beitrag in FA 3/21, S. 192 ff. "Icoms QRP-Multiband-Transceiver IC-705 detailliert untersucht (1)"*

Ergänzend zum Beitrag präsentieren wir hier noch einige Bilder, die in der gedruckten Ausgabe leider keinen Platz mehr fanden. Dabei geht es zum Einen um Screen-

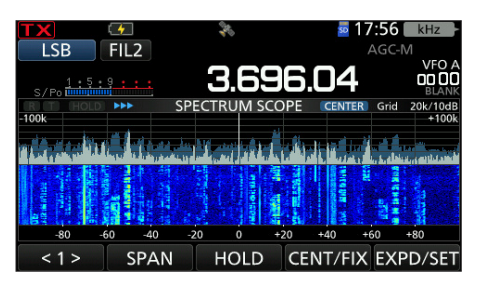

**Bild E1: Der abends gegen 1800 UTC ziemlich dicht belegte SSB-Teil des 80-m-Bandes**

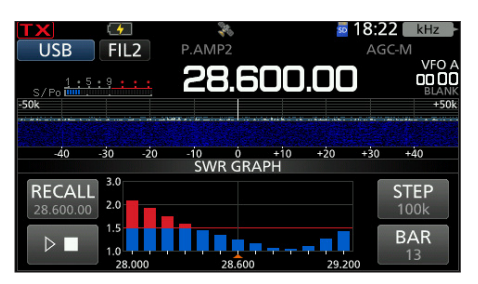

**Bild E2: SWV-Plot-Anzeige, hier auf dem 10-m-Band an einer Multibandantenne 807-L**

shots vom Gerät. Des Weiteren zeigt Bild E3 die Einstellungen in der weit verbreiteten Logsoftware UcxLog. Nach Anschluss des PCs finden sich im Gerätemanager die

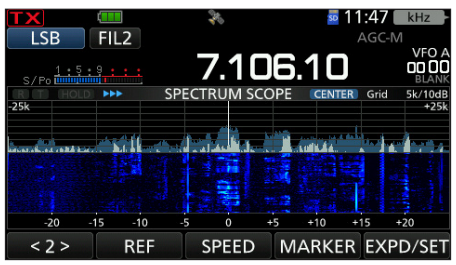

**Bild E4: SSB-Signale tagsüber gegen 1200 UTC im 40-m-Band**

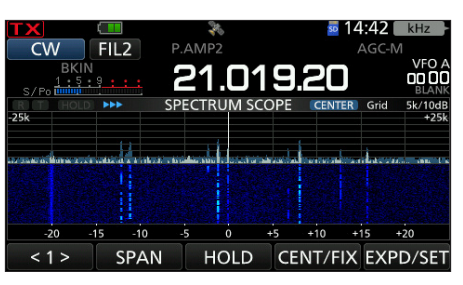

**Bild E5: CW-Signale im 15-m-CW-Band gegen 1500 UTC**

zwei COM-Ports *A (CI-V)* und *B*, wobei man für ein Logbuchprogramm ggf. die CI-V-Adresse noch auf *A4h* setzen muss. **FA**

|                | <b>BAND STACKING REGISTER</b> |     |           |                           |       | kHz               |
|----------------|-------------------------------|-----|-----------|---------------------------|-------|-------------------|
| CV             | <b>CW</b>                     |     | 18.078.08 |                           |       | VFO<br>ool        |
| S/ID<br>$-25k$ | 1.8                           | 3.5 | 7         | <b>FM</b><br><b>RADIO</b> | F-INP | 5k/10dB<br>$+25k$ |
|                | 10                            | 14  | 18        | <b>AIR</b><br><b>BAND</b> |       |                   |
|                | 21                            | 24  | 28        | <b>GENE</b>               |       |                   |
|                | 50                            | 144 | 430       |                           |       | 20                |

**Bild E6: Tippen auf die Megahertz-Stellen führt zum Bandstapel-Register**

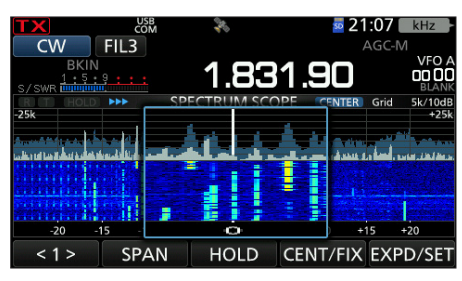

**Bild E7: Nach dem Drauftippen auf das Wasserfalldiagramm erscheint eine Art Lupe.**

C. Own Station General Transceivers | Other Interfaces | Special | Colors / QSL | Band Plan | Band Data LPT | TRX  $\boxed{1 \Leftrightarrow}$ Note: Each TRX can use 2 COM ports or the same COM p<br>Each COM port can only be used by one TRX. Name IIC-70  $\Box$  Disable ports CAT COM Trev.=OFF 그 Used on  $\boxed{1.8}$   $\boxed{\bullet}$  -  $\boxed{432}$   $\boxed{\bullet}$  MHz COM port ICOM addr.  $\frac{20m}{44}$  hex.  $4 -$ Kev/PTT contro Settings Change Auto Detect Only Key Line  $\vert \cdot \vert$ PTT High 9600Bd - 8N1 - No Pr ol. DTR/RTS High Port  $\boxed{\text{COM} - \boxed{4}}$  $\overline{\phantom{a}}$ ╦ Key High Control via CAT  $\overline{\Box}$  RTTY+PSH Lines Key=DTR PTT=RTS V  $\overline{v}$  PTT Only the same LPT port can be used f<br>TRX 1 + TRX 2 + Band Data Port. Geräte-Manager Datei Aktion Ansicht ? Control Band Data Port  $\Leftrightarrow$   $\mid$   $\blacksquare$   $\mid$   $\blacksquare$   $\mid$   $\blacksquare$  $\vee$  **4** WH-HPwin10 Akkus Anschlüsse (COM & LPT)  $12$  | 3 | 4 | 5 | 6 | 7 | 8 | 9 | 10 | 11 | ö IC-705 Serial Port A (CI-V) (COM4) COM data **E** IC-705 Serial Port B (COM5)

Audio, Video und Gamecontrolle

**Bild E3: Einstellungen in UcxLog: rechts CAT über COM4; links CW-Tastung über das DTR-Signal desselben Ports. PTT lässt sich einfacher über CAT schalten. Im Gerätemanager ist der CI-V-Port hier als COM4 abzulesen. COM4 … 5 laufen standardmäßig mit 9600 Bd und 8N1. Für die CW-Tastung ist am IC-705 über** das Menü → Set → Connectors → *<i>USB* Send/Keying → *USB Keying CW* → *USB (A) DTR* **einzustellen.**

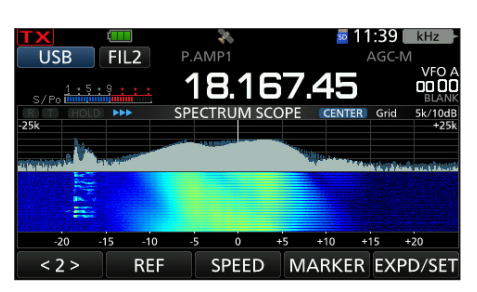

**Bild E8: Eine "schöne" Störung am oberen Ende des 17-m-Bandes …**

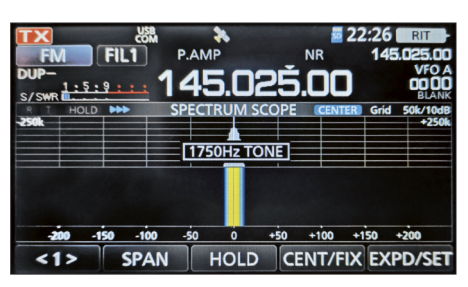

**Bild E9: Die Taste** *B* **am Handmikrofon erzeugt standardmäßig den 1750-Hz-Tonruf zum Öffnen von Relaisfunkstellen; PTT zusätzlich zu drücken, ist nicht nötig.**

Port

OM li